## **作成したプログラムを書き込めない**

以下のことを確認してみます。

- ⚫ ペアリングをもう一度行ってみます。**すでに「ペア設定済み」と表示されていてもキャンセルせずに もう一度ロボット[KOROBO Lite 2]を選択して OK を押します。**
- ロボットの電源スイッチが ON の位置になっていることを確認して、ロボットのリセットボタンを 押してみます。
- USB ケーブルを一旦抜いて、差し込みなおしてみます。
- 充電専用 USB ケーブルを誤って使っていないか確認します。 プログラムの転送には付属の USB ケ ーブルを使います。
- ⚫ パソコン側の USB 端子が不調である可能性があります。パソコンに別の USB 端子があれば、そちら の端子を使って確認してみます。

### **保存したプログラムが見つからない**

以下のことを確認してみます。

- ⚫ プログラムを保存したときに使用したブラウザーであることを確認します。
- ブラウザーにログインしているユーザーがプログラミングしたときのユーザーと同じであることを 確認します。

光センサーに黒色チューブを取り付けていない場合も感度がうまく調整できません。光センサーに黒 色チューブが取り付けられているか確認します。

※ブラウザーが同一であっても、ログインユーザーが違っていると、プログラムは表示されません。 ※ブラウザーのシークレットモードやプライベートモードを使っていた場合はプログラムは保存さ れていません。

#### **モーターが片方または両方動かない**

モーターカバー(モーターを取り付けるプラスチック部品)を取り付けるときに、ねじを締めつけすぎると モーターの端子が変形して接触が悪くなることがあります。

写真で示したねじを少しだけゆるめてみて、モーターが動くかどうか確認してみてください。

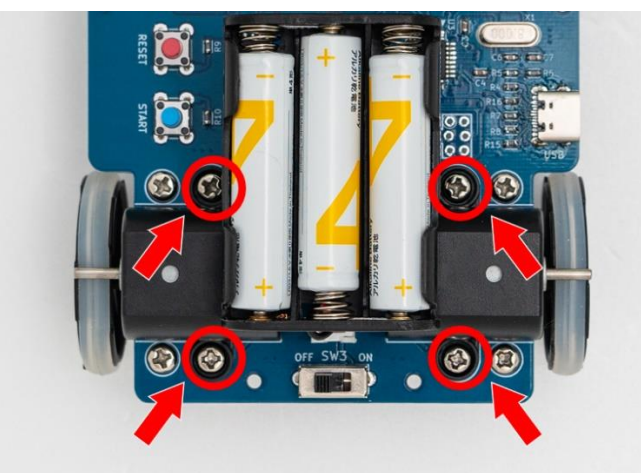

### **光センサーがいつも反応した状態になる**

以下のことを確認してみます。

⚫ 周りが(正確にはセンサーの周辺が)とても明るい状況の場合は、光センサーがいつも反応した状態 になり、感度がうまく調整できません。ロボットを動かす場所が明るすぎないか、窓から差し込む日

光がロボットに直接当たっていないかを確認します。明るすぎる場合は、カーテンをひくなどして部 屋を少し暗くします。

# **基板に部品が付いていないのでは**

写真で示した場所には部品がついていない状態で正常です。

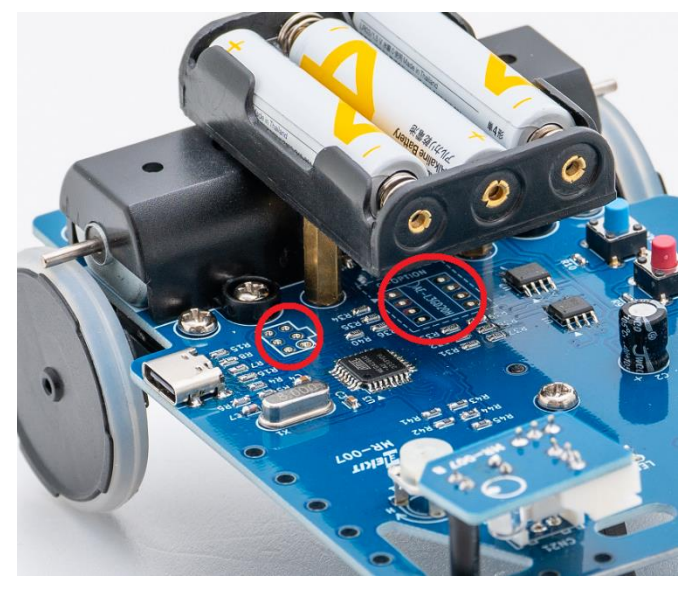